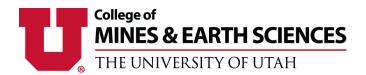

## **UMail**

The UMail is the officially designated email address for use by students, faculty, and staff. All official correspondence will be sent to your UMail, so make sure to check it often. Any emails sent from an email other than your UMail may not be responded to.

Your UMail will automatically be set up as your uNID@utah.edu. Directions are below for accessing your UMail and setting up a personalized alias.

## How to access UMail:

- Go to https://www.umail.utah.edu in a web browser
- Log in with your uNID and Password

## OR:

- Go to https://www.cis.utah.edu in a web browser
- Log in with your uNID and Password
- Locate and click on the "UMail" box
- Log in with your uNID and Password

## How to set up a UMail alias:

UMail aliases may be set up to personalize your UMail address. Valid aliases should be based on your name (firstname.lastname@utah.edu). If an alias is not available, consider adding a number or using a nickname or middle initial to find an available alias.

- Go to https://unid.utah.edu in a web browser
- Log in with your uNID and Password
- Go to the "Set New Alias" section
- Enter the desired alias and click on "Create New UMail Alias"
- Click the checkbox next to "Make primary" if the alias is one you want to use regularly
- It will then tell you if the alias is not available or that the alias was successfully set up

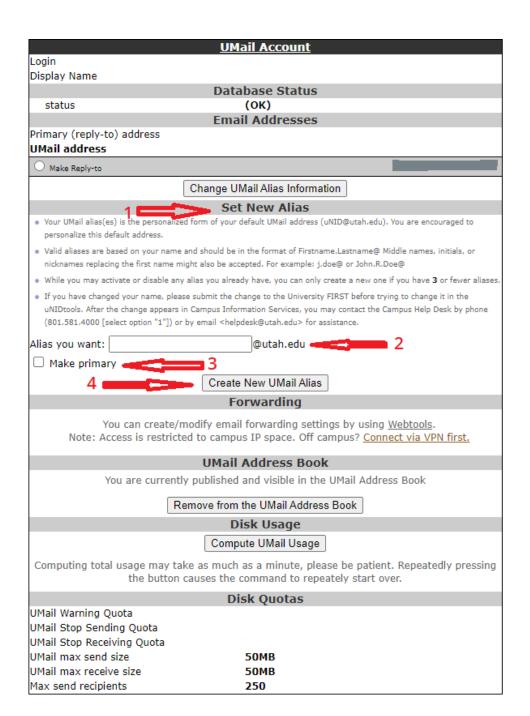